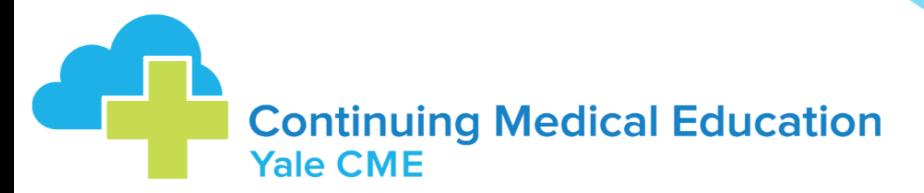

*Presented by:*  Yale school of medicine *Teaching and Learning Center*

## **[IM]EDucator Series 2021-22**

# **Session 9 Communicating Goals Effectively**

### **Friday, June 3, 2022, 12:00-1:00pm**

*11:45-11:55pm login Zoom:* https://zoom.us/j/4417848101?pwd=TCtuWDlVblUrUWhqbDg4N0FYVWJSZz09 **Meeting ID**: 441 784 8101 **Passcode**: 1929466

*\*\*\* Review in advance: "CME Text Attendance Instructions" on Page 2 \*\*\**

*To receive CME Credit for this session, you must have an active account*

*and Text the Code provided below and during the session.*

### **~ Faculty Facilitators ~**

**John Moriarty, MD Stephen Holt, MD, MS**

Associate Professor of Medicine (General Medicine) Associate Professor of Medicine (General Medicine) Program Director, Primary Care Internal Medicine Residency Director, Addiction Recovery Clinic, Internal Medicine Training Program Associate Program Director, Ambulatory Education, Yale University School of Medicine, Yale Primary Care Residency Program, Internal Medicine General Internal Medicine Co-Director, Racism, Bias, and Advocacy in Medicine

Distinctions Pathway, Internal Medicine Yale University School of Medicine

### *Session Texting Code for CME credit: Text 29269 to 203-442-9435*

### **Learning Objectives**

- **Distinguish between communication of expectations and goals in clinical environments**
- **Develop and practice strategies to communicate expectations that are learner and context appropriate**
- **Practice negotiation of goals with learners using a coaching format**

### **Target Audience: Faculty in the Department of Internal Medicine**

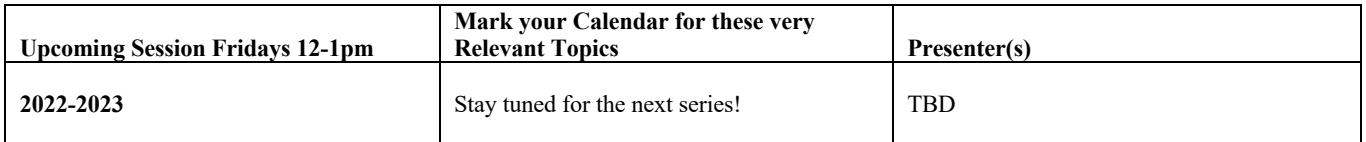

*Financial Disclosure Information: Presenters John Moriarty, MD; and Stephen Holt, MD, MS; and Course Director, Janet Hafler, EdD; have no conflicts of interest to disclose.*

*Accreditation Statement: Yale School of Medicine is accredited by the Accreditation Council for Continuing Medical Education (ACCME) to provide continuing medical education for physicians.*

Designation Statement: Yale School of Medicine designates this Live Activity for a maximum of 1.00 AMA PRA Category 1 Credit(s)™. Physicians should only claim *credit commensurate with the extent of their participation in the activity.*

### **For CME questions email: reagin.carney@yale.edu**

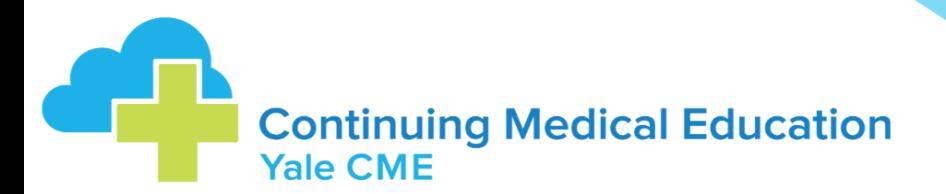

## *[IM]Educator Series*

# **Yale CME Account & Text Attendance Instructions**

**The TLC is using texting to verify attendance and allot CME accreditation. In order to ensure that your credits are documented please follow these steps:**

### **1. Be sure**

- a. to have an active account in **Yale CloudCME**â
- b. have your phone with you at all sessions
- **2. If you do not yet have an active account**, create one prior to the session:
	- **a.** https://yale.cloud-cme.com/default.aspx
	- **b.** Follow the prompt to click a Sign Up Now button, which opens to the Registration Page.
	- **c.** Complete all questions to set up your account.
	- **d.** Once you have an active **Yale CloudCME**â account, pair your mobile phone to your account as follows.

### *\*\*Important: If using Apple iPhone, you must text as an SMS message, NOT an iMessage. If you have disabled SMS texting, re-enable now.\*\**

### *To enable and use SMS message on an iPhone:*

- *> Under Settings, scroll to the Message icon*
- *> Click the Message icon, and turn off iMessage*
- *> Scroll down to the option to send as SMS, and turn this function on*
- *> Once you have completed pairing your device, you may turn on iMessage again, however it will then be necessary to repeat these steps at each activity in order to text your attendance*
- **4. To pair** your mobile phone to your account in Yale CloudCME<sup>®</sup>:
	- a. Text the **email address you use for your Yale CME Profile** to **203-442-9435**.
	- b. You will receive a message that your phone number has been updated.
	- c. This is a one-time requirement.

### **5. To document** attendance:

- a. Text the CME Activity Code provided during the activity to **203-442-9435**.
- b. You will receive a message verifying that your attendance has been recorded.
- c. *\*\*Remember: you must use SMS message (NOT iMessage) to record attendance.\*\**

You may only record your attendance up to 15 minutes prior to the activity, any time during the activity, or up to 15 minutes after the activity.

*Note: Attendance can only be recorded once to an activity. If you try to record your attendance an additional time, you will receive a message indicating that your attendance failed due to duplication.* 

### **CME Questions**

Please contact Reagin Carney, TLC Project Coordinator: reagin.carney@yale.edu